# **Keyboard Shortcuts**

#### **POS**

#### **DOCUMENTS**

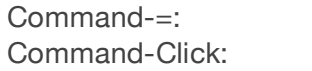

Command-1: Scan Product Barcode Mode Command-2: Search Products Mode Command-3: Search Customer Mode Command-4: Scan Dcument Mode Tab: Cycle Through Input Modes

> Prints User and Time Stamp (in any notes field) Pop-up calender to change date of document or payment

#### **LIGHTSPEED MENU**

Command-,: Preferences Command-H: Hide LightSpeed Command-Option-H: Hide Others Command-Q: Quit

#### **FILE MENU**

Command-K: New Quote Command-R: New SRO Command-I: New Invoice Command-Shift-C: New Customer Command-Shift-P: New Product Command-W: Close Window Command-N: New Point of Sale Command-S: Save Command-P Print Command-Shift-Q: Change User

#### **EDIT MENU**

Command-Z: Undo Command-X: Cut Command-C: Copy Command-V: Paste Command-A: Select All Command-U: UPC Mode Command-Shift-D: Apply Discount Command-F: Find

Command-Shift-I: Schedule iCal Event Command-Shift-L: Link This Document

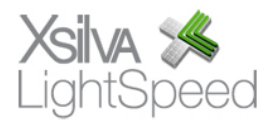

## **TOOLS MENU**

Command-Option-I: Intelligence<br>Command-Option-R: Reporting Command-Option-R:

### **WINDOW MENU**

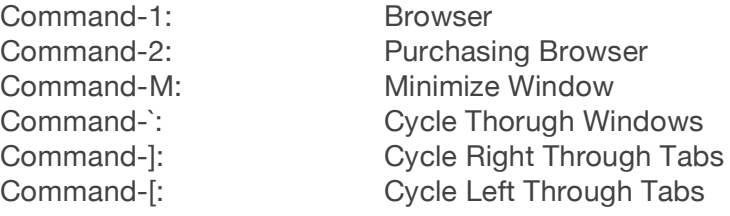

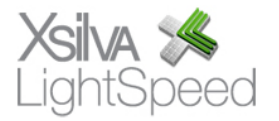